## [Machine learning](https://assignbuster.com/machine-learning-course-uw-python-stuff/)  [course \(uw\) python](https://assignbuster.com/machine-learning-course-uw-python-stuff/)  [stuff](https://assignbuster.com/machine-learning-course-uw-python-stuff/)

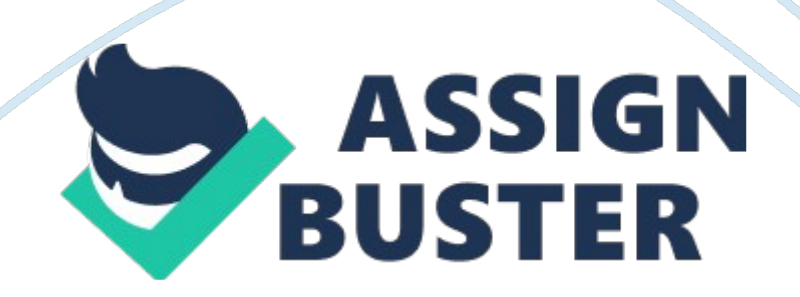

import graphlabWhat is the import statement for the cool framework for visualization? dataSet= graphlab. SFrame('nameoffile. csv')How do you import a csv? ONMACHINE LEARNING COURSE (UW) PYTHON STUFF SPECIFICALLY FOR YOUFOR ONLY\$13. 90/PAGEOrder NowsFrame. show()How do you visual a SFrame? graphlab. canvas. set\_target('ipynb')How do you get visualizations to show up inline in iPython? view(='Scatter plot'), x, y variablesWhat do you need for a SFrame visualization? sales. show(view=" Scatter Plot",  $x=$ " sqft living",  $y=$ " price")How do you make a scatterplot with a SFrame of sales for the values of price vs. squareFeet? column namesIn a SFrame scatter plot show function, do you need quotations for the column names, the variable names, both or neither? train data, test data = sales. random split(. 8, seed= 0)How do you split up a training test set? training data, target='nameoffieldforYaxis', featuresList, validation set(= None)What do you need for a regression? sqft\_model = graphlab. linear\_regression. create(train\_data, target='price', features=['sqft\_living'], validation\_set= None)How would you write a regression? evaluate print sqft\_model. evaluate(test\_data)How do you have Python check your model? print sqft model. evaluate(test data)How do you get it to check the mean? sqft\_model. get('coefficients')How do you get the values of the model? sqft\_model. get('coefficients')How do you make a box whiskers plot? print my features model. predict(features)How do you make your model predict? How do you get a dictionary of word counts? products['word count']  $=$ graphlab. text analytics. count words(products['review'])How do you show a categorical view? giraffe\_reviews['rating']. show(view='Categorical')How do you create a sentiment classifier? sentiment\_model = graphlab. logistic classifier. create(train data,

target='sentiment',

features=['word\_count'],

validation set= test data)How do show the text for a ROC curve?

sentiment model. evaluate(test data, metric='roc curve')How do you view a

ROC curve for a sentiment model? sentiment model. evaluate(test data,

metric='roc\_curve')

sentiment model. show(view='Evaluation')What is accuracyTP +

TF/TotalHow do you view the prediction probability?

giraffe reviews['predicted sentiment'] = sentiment model.

predict(giraffe reviews, output type='probability')What are the parameters for sort()? column name, ascending= True or FalseHow do you show coefficients for a model? model name[" coefficients"] after runningHow do you evaluate a model? model name. evaluate(test data)How do you compute nearest neighbor? knn\_model = graphlab. nearest\_neighbors. create(people, features=['tfidf'], label='name')How do you compute distance (similarity really)? graphlab. distances. cosine(obama['tfidf'][0],  $clinton['tfidf'][0])$ How do you compute tdf? tfidf = graphlab. text analytics. tf idf(people['word count'])How do you create a table from tfidf info? obama[['tfidf']]. stack('tfidf', new\_column\_name=['word','tfidf']). sort('tfidf', ascending= False)How do get nearest people in nearest neighbor? knn\_model. query(jolie)Recommender system recall is#liked and #shown /(over) #likedRecommender system precision is#liked and #shown/#shown